1. Create a SqlBak Account: Visit the SqlBak [website](https://sqlbak.com/) and [sign](https://sqlbak.com/register) up for an account.

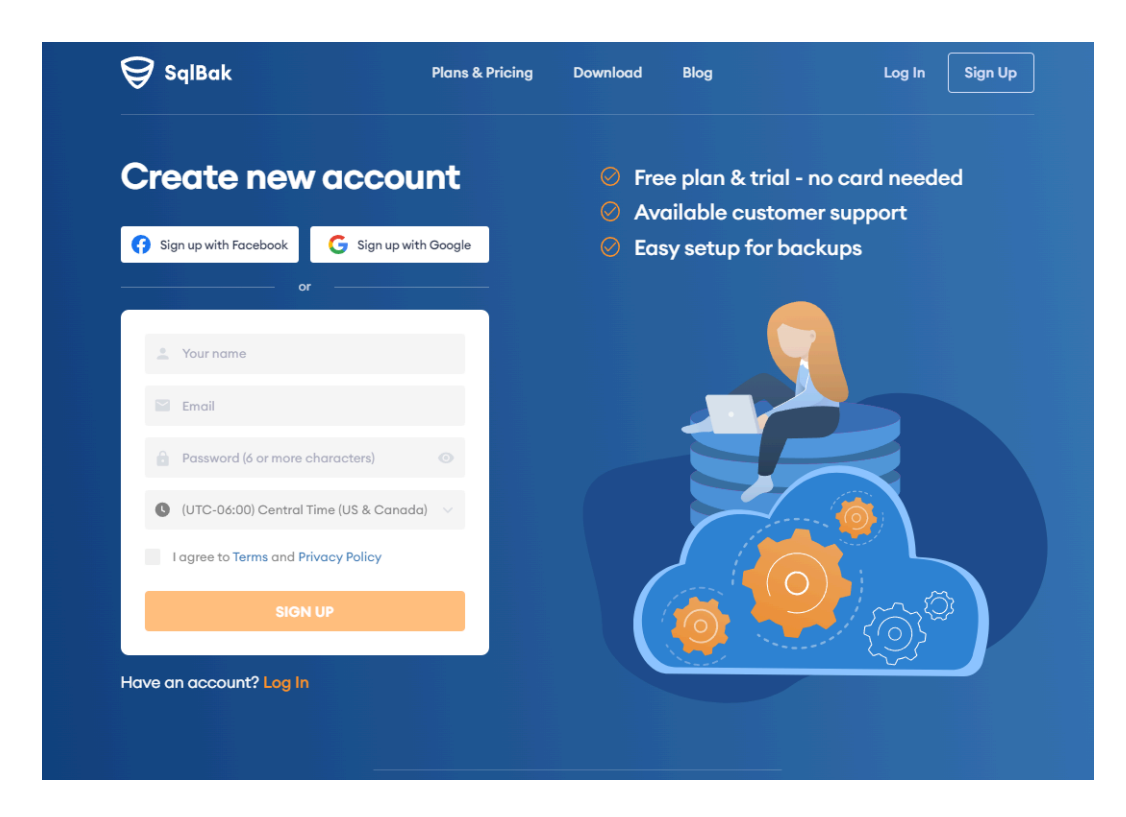

2. [Download](https://sqlbak.com/download) and install SqlBak

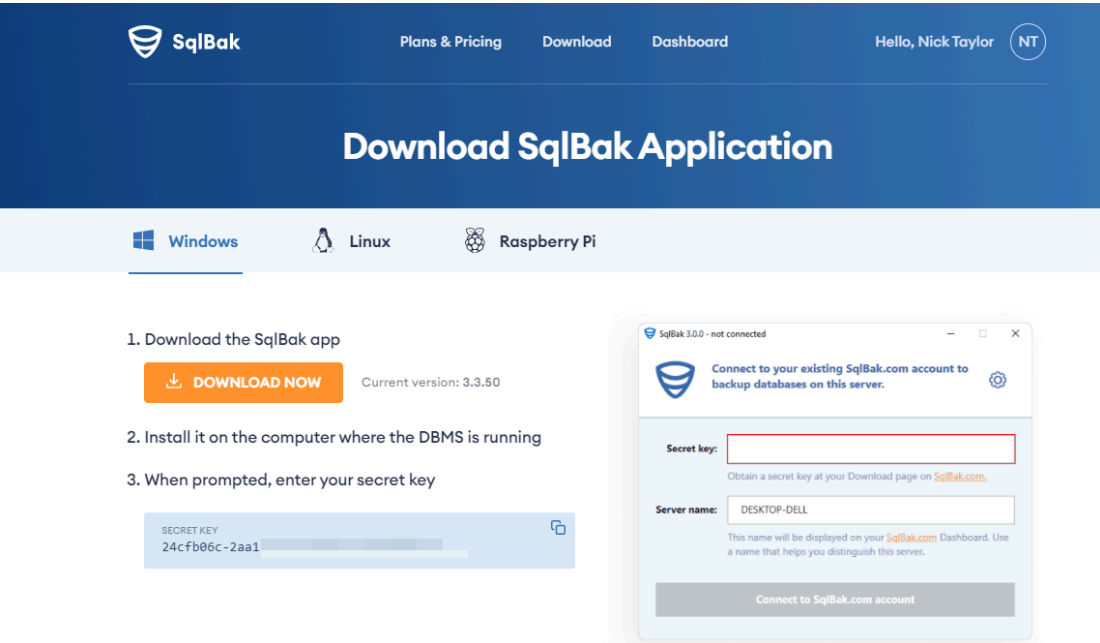

The SqlBak app can be installed on both Windows and Linux operating systems. Short video tutorials on how to install and set up a backup job are available at the following links: For Windows: <https://www.youtube.com/watch?v=qp1jhO4D7KI&t> For Linux: <https://www.youtube.com/watch?v=iRgLNJqPsAg&t>

● Establish a connection to your DBMS: a. If connecting via SqlBak on Windows

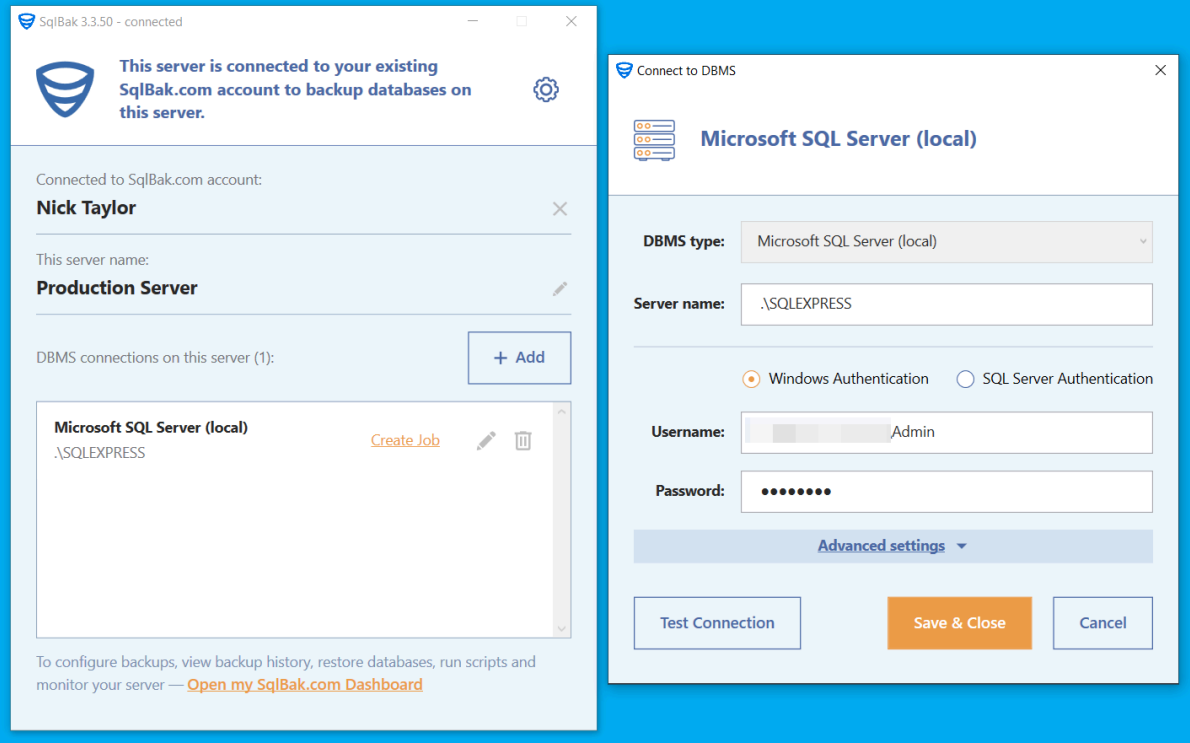

- b. If connecting via SqlBak on Linux
	- Download package:*curl -o sqlbak.deb https://sqlbak.com/download/linux/latest/sqlbak.deb*
	- Install the app: *sudo apt-get install ./sqlbak.deb*
	- Register a server: *sudo sqlbak -r -k 24cfb06c-2aa1-xxxx-xxxx-xxxxxxxxxxxx*
- 3. Navigate to the '[Dashboard](https://sqlbak.com/dashboard)' page and initiate the backup job creation process.

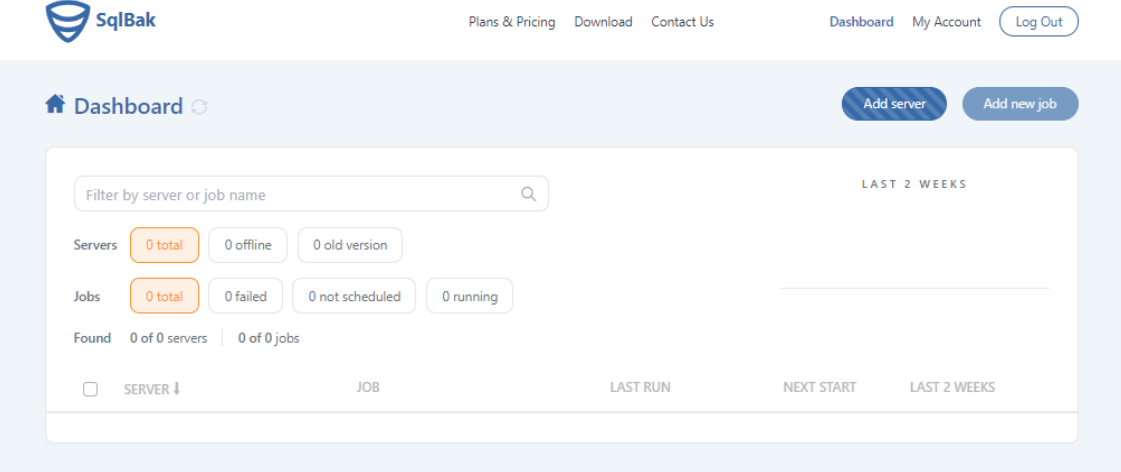

4. Configure all necessary settings

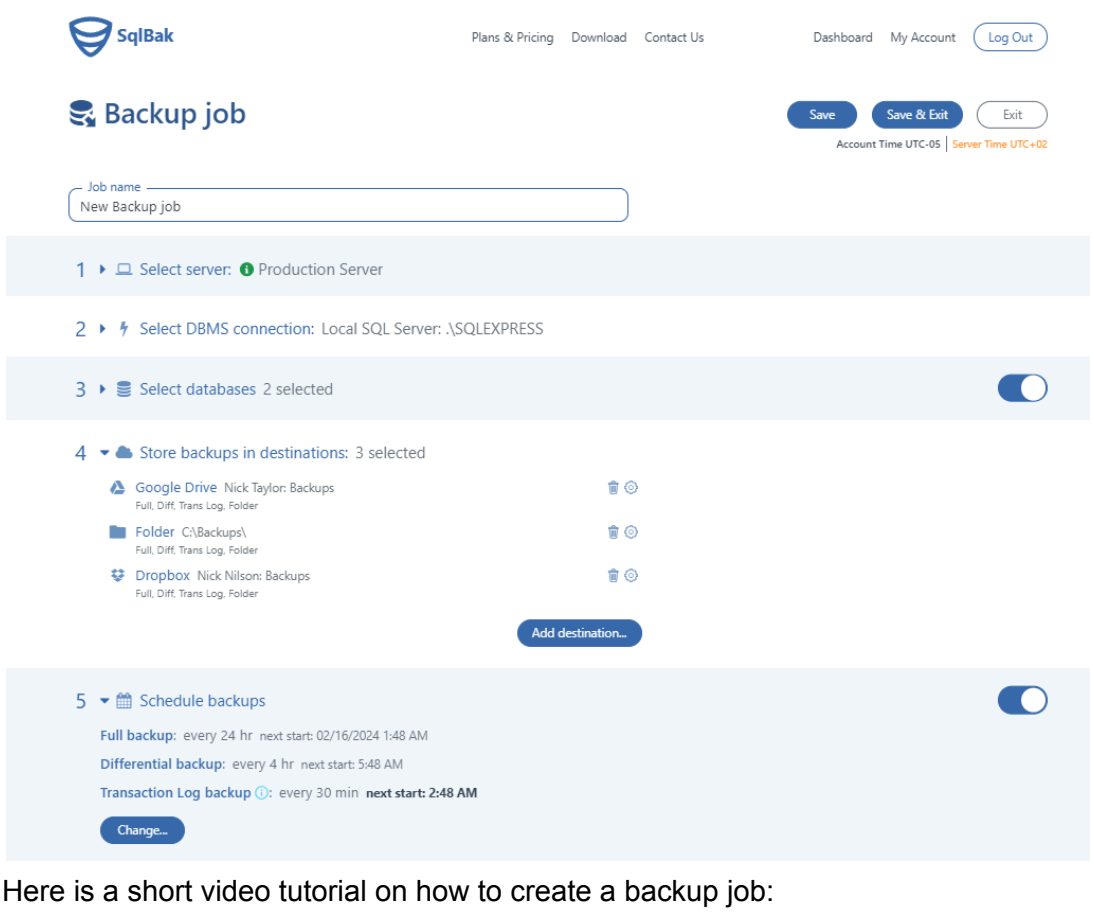

<https://www.youtube.com/watch?v=RQdfgiy4uCs&t>

After setting up the backup job, click on the 'Save & Exit' button.

That's it! The backup job is now created, and all backups will be performed according to the selected schedule.

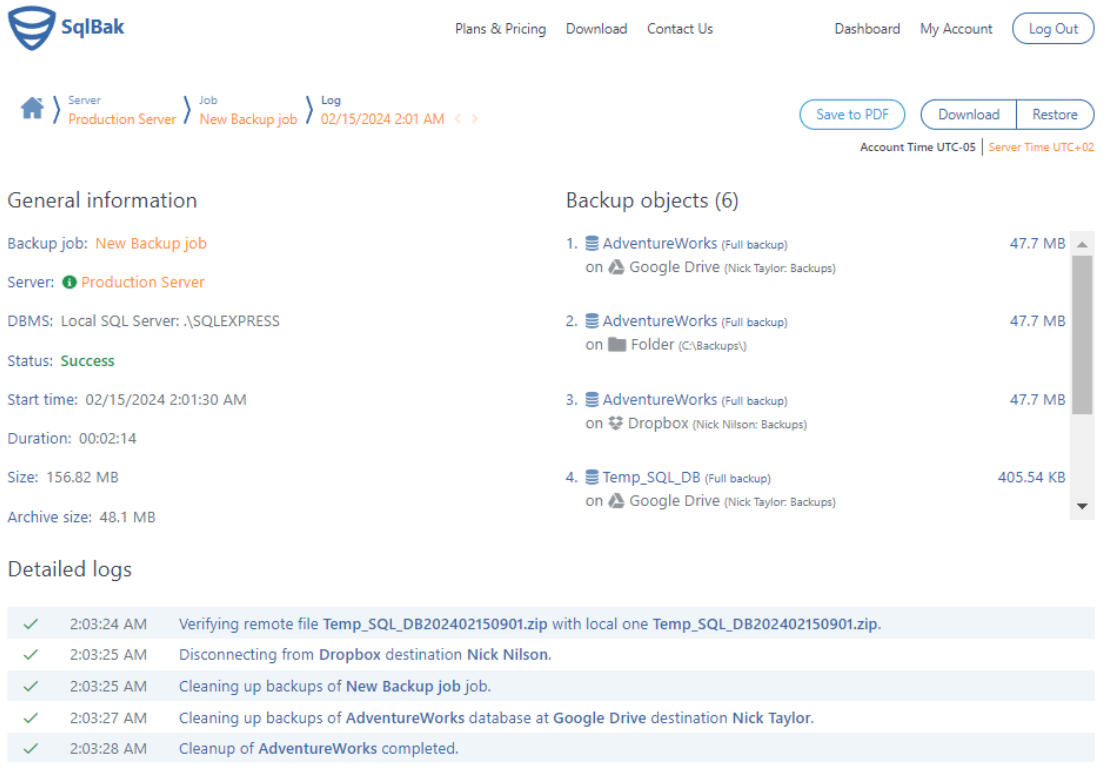